## *Processing Degree Audits Research <b>Processing Degree Audits Research <b>Processing Degree Audits*

Degree Audits act as a guide to assist a student with planning courses to take toward completion of their degree requirements. This Audit does not replace an official transcript and an academic advisor may be contacted for assistance in interpreting this report. Degree Audits are processed using the Worksheets tab. Follow these steps to proceed:

- 1. Use any of the methods described earlier to select the student you wish to process. This will automatically take you to the **Worksheets** screen and the most recent audit for this student will load automatically.
- 2. To ensure you are viewing the latest information available for this student, click the **Process New** button. Please note, not all users will have access to the **Process New** button and may not see this function.
- 3. **Review the student context information** displayed in the fields at the top of the window which includes current degree pursuit, major, school, student level and the date the last audit was processed.
- 4. To include In-Progress classes or to include pre-registered classes, **place a check in the appropriate check box(s)**. Both of these boxes are selected by default.
- 5. Be sure to select the appropriate audit report format.
- 6. Click **Process New** button to process the new audit for the selected student.

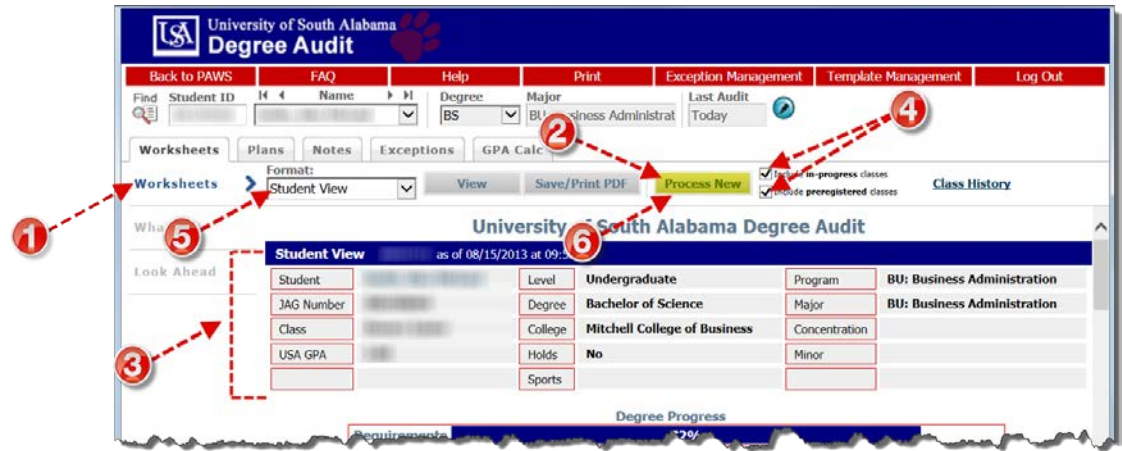